# citrus macintosh users group

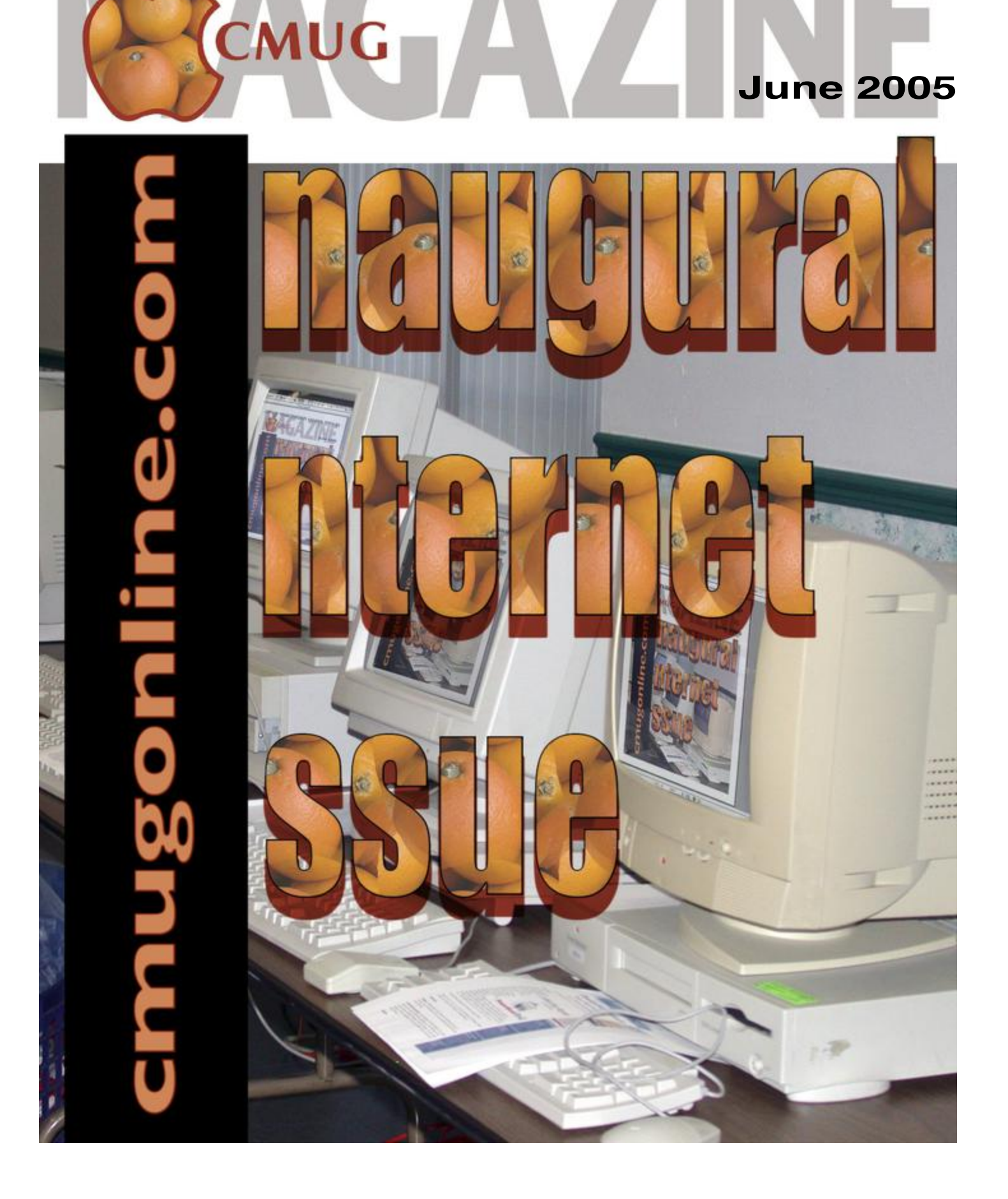

## **Directions**

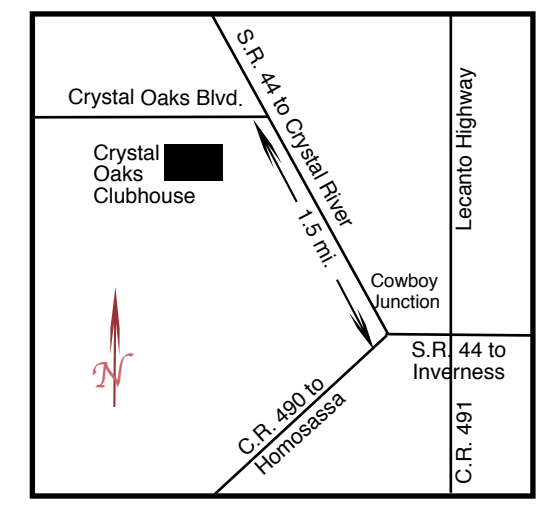

#### **From:**

**Inverness —** State Road 44 West. 1.5 miles west of County Road 490. On S.R. 44 turn left at entrance to Crystal Oaks on Crystal Oaks Blvd. Clubhouse is .10 mile on left.

**Crystal River —** S.R. 44 East off U.S. 19. Go 4 miles. Turn right at entrance to Crystal Oaks on Crystal Oaks Blvd. Clubhouse is .10 mile on left.

**Homosassa —** U.S. 19 to Home Depot. Turn east on W. Venable. Stay on this road for 5.5 miles. Do not worry about name change. Clubhouse on right.

**Homosassa via C.R. 490 —** Turn left at S.R. 44. Go 1.5 miles. Turn left at entrance to Crystal Oaks on Crystal Oaks Blvd. Clubhouse is .10 mile on left.

## **Officers**

**Curtis Herrin,** President

curtisherrin@mac.com 341-5555

**Bill Dean, Past President, VP Tech** 

badean@digitalusa.net

527-8405

**Ed Romans,** VP Education

edromans@mindspring.com 527-6522

## **Jackie Dean, Secretary**

badean@digitalusa.net 527-8405

#### **Tim Quinn, Treasurer**

jquinn07@tampaba.rr.com 746-5078

**Jo Foster,** Ambassador

reijo@infionline.net

726-1046

#### **Gordon Bellinger,** Dealer Rep

gorcar1@earthlink.net 527-9146

**Jan Moore,** Membership

jmcanusa@xtalwind.net 628-3742

## **Inside**

#### **Articles**

**Got pictures? – Gail Mitchell – 4 iTunes – Curt Herrin – 3 Lusting after a new iMac? Look what Apple's offering now – Lowell Erickson – 4 Tale of the Tiger – John Engberg – 5**

#### **Columns**

- **Coming Up 8**
- **Education 8 From the President – 3**
	- **Lab Report 6**
	- **Meeting Minutes 9**
- **Member Discounts 7**
- **Pointers for the Perplexed 6**

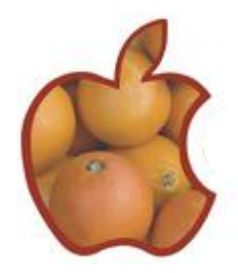

Citrus Macintosh Users Group Magazine is published online monthly by Citrus Macintosh Users Group.

Citrus Macintosh Users Group Magazine was produced using Adobe Photoshop CS and Adobe InDesign 2.0.

**Johanna R. Foster,** *Publisher-Editor* 

Cover Photo/Art: Johanna R. Foster

## **ABOUT CMUG**

Citrus Macintosh Users Group is a tax-exempt, nonprofit educational organization, dedicated to helping all people in our area become familiar with their computers.

We meet on the fourth Friday monthly at the Crystal Oaks Clubhouse. The meetings start at 6:30 p.m. with an informal question-and-answer period led by some of the club's Mac tech people. A business meeting follows at 7 p.m., followed by a presentation covering a variety of topics, such as graphics, web pages, or using hardware and software related to the Macintosh computer.

On the Sunday following the meeting, we hold a Lab/Tune-up from 1 to 5 p.m. at the Crystal Oaks Clubhouse. At the lab that is free for members, tech members correct problems with hardware and software.

We offer Saturday afternoon classes monthly. The classes allow participants to learn Mac software programs and techniques in a hands-on-setting. Cost for the classes are \$10 for members, \$15 for member families, and \$20 for nonmembers.

The monthly magazine with articles from members is also a member benefit, as well as free special interest groups (SIGs) that are formed by members who have an interest in exploring a particular area in depth.

We also offer an informal workshop for members at the Beverly Hills Community Building on the fourth Tuesday monthly. The workshop can either cover a specific topic or address various computer problems of participants.

## **Club Dues**

Annual dues for members are \$20 for an individual membership, \$30 for a family membership and \$10 for a student membership. The membership period begins Jan. 15 each year. Dues for new memberships after July are pro-rated; renewals remain at the annual rate.

#### **FROM THE PRESIDENT**

**CURT HERRIN** 

CMUG is a little behind most big city MUGs when it comes to going online with their monthly news letter. Nevertheless, here we are and here we go.

Jo Foster volunteered to set it

up for publication online. There will be a period of adjustment while she fine tunes our new endeavor.

There was a fair amount of discussion within the BOD before a decision was made to take this step. Right now, we have three members off line. They will receive a print out of the monthly newsletter.

The change affords us the luxury of posting color photos and should have click-on links to web sites within an article. The normal steps associated with a publication are now just two or three. The time and road work required while rushing each issue to the printer, retrieving and mailing will become faint memories. Over two thousand dollars yearly will be

saved on these last steps alone.

If you have suggestions for Jo, just e-mail her at reijo@infionline.net AND be nice.

In the old days, away from home meant away from home. Your chances of beating any correspondence back were good.

As you have seen, I am traveling around Alaska. It is everything they say. These mountains go straight up with jagged peaks and snow still hanging on. Nights are in the 40's and days are in the wonderful 60's.

As you pass through here you can understand true Alaskans' pride in their state. Miles upon miles of unspoiled landscape. A truly rugged adventure awaited the early settlers.

I have a little over two weeks left and should be back in time to teach the iTunes class. Visit my web site at Dot Mac, http://homepage.mac.com/curtisherrin/ PhotoAlbum1.html to see any new updates. As I get around some WIFI networks I will upload some new pictures.

## **iTunes Curt Herrin**

What an easy way to start a music library that will work seamlessly with other iApps.

Some of you might be like me and not really know that much about music. All I really know is I like what I heard. Seldom can I remember an artist's name, the song title or album name. With iTunes I can usually find a song I heard recently. Even if I don't, I will be exposed to dozens of others I haven't heard in a while but remember liking.

But what about all those CD's on my shelf that I invested in? They are not lost. You import them or perhaps just import your favorite songs off each album and iTunes will research a database and title each song with album name and artist for you.

Of course. you will have to have an internet connection, and high speed is the recommended way to go. Modem can be used but is painfully slow.

The higher ups have already categorized each song and artist as to R&B, Jazz, Rock and Roll and so on. These categories show up in your play list and make searches for a particular song, artist, or album a snap.

Now that you have all those CDs uploaded to your computer, it is time to go shopping. No better place than the Apple Music Store that iTunes will connect you to. Once your account is set up, all you do is

select, download and pay the bill when your credit card statement arrives — at ninety-nine cents a song.... And, that song belongs to you with some limitations.

Party animals are everywhere and fortunately they visit iTunes and will post a "mix" of their favorite party tunes of which you can download (at 99 cents each ) or just the ones you like from that mix. This is not just R&B but classical and opera as well. Mixes are found in all categories.

Once you have some music in your Music Library, you can start your own mixes. If you get frisky, you can publish them at Apple's Music Store or just enjoy your mixes on your computer.

Anything in your music library can be used in other iApps — iMovie, iPhoto and even Pages and Keynote in iWorks can access your music library. Each program allows you to select music and in turn draws from iTunes library.

Some of the finer points of iTunes can be learned at this month's class.

There are plenty of books and CD's on the market but come on out and join me as I have done most of the research for you. Learn the finer points of iTunes on June 18.

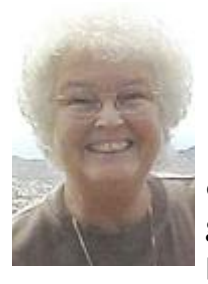

## **Got pictures?**

#### **Gail Mitchell**

Although the desktop pictures on most Macintosh computers look great, I find that I love change. I've had photos of family, photos of trees and

flowers, and even photos of objects in space as my desktop images. After a recent trip to Hawaii, I decided to place one of the photos I took of a painting at the Hale Koa, the military hotel in Waikiki, as my desktop photo.

I know most of you know how simple this is to do, but several people have asked me how it is done. This is a very easy task, and I will take you through the steps I followed to do so.

First, I selected the photo I wanted to use as the desktop photo and made certain it was a JPEG formatted photo. I placed it on the desktop so I would be able to find it easily. I then went to the Apple icon on the Menu Bar and selected System Preferences and then Desktop and Screen Saver on the drop down window. When I clicked on the site, I was taken to the Desktop and Screen Saver page. There I was given the selection of several options. I chose Desktop Pictures. I could see the ones Apple had chosen for me to use as desktop pictures, but I wanted to use my own. I

then went to the Find in the Menu Bar and wrote "Desktop Pictures" so I could place my photo there as well. When the window opened, I selected Desktop Pictures' Library. When I opened the folder, I could see all the photos Apple had placed there. I then dragged the photo I wanted into the folder and closed it.

Next, I went back to the Desktop and Screen Saver

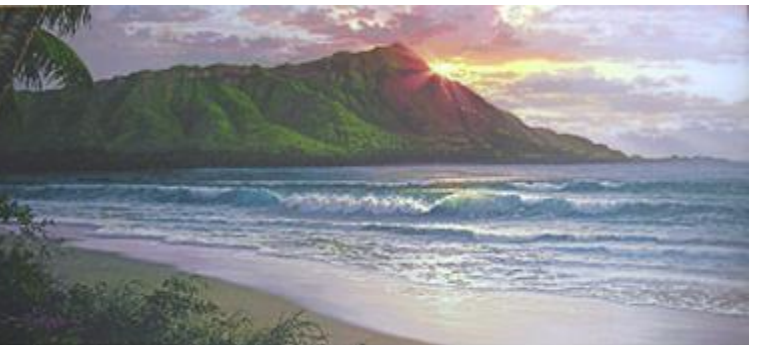

page from the System Preferences option again. There was the new photo I had placed. I merely selected it, and it appeared in the small window on the page and also became the desktop photo on my Mac.

The photo I chose is of a painting of Diamond Head just as the sun rises behind it.

I know I'll change my mind in a few weeks, but I have at least 3,000 photos of waterlines from which I can choose the next photo to appear on my desktop. I love change.

# Lusting after a new iMac G5? Look what Apple's offering now

If you are like I am, you'd love to have one of the new "where did the computer go?" iMac G5s. Of course, my wife is right. I already have a 17-inch iMac G4 that is just a couple of years old, and I really don't have a pressing need for a new one. Still, is that the way we make our buying decisions when it comes to a new Mac?

A friend of mine was just about to replace his several-year-old B&W Power Mac with one of the latest models. Then, he used his tried-and-true method for deciding about major purchases: — comparing it with what else he could buy for the same amount of money. Three weeks in Spain won.

Last year, Apple introduced a totally revamped version of the iMac. The powerful new G5 processor was used, and the works of the computer were moved from a dome-shaped base into the case behind the flat panel display. The 20-inch model weighed only 25.2 lbs., compared to its predecessor's 40.1 lbs., though

the new version's display is not as easy to adjust.

Now, just a few months later, new models of the iMac G5s have been released.

The entry-level and middle-level configurations with 17-inch flat panel displays are still priced the same at \$1,299 and \$1,499, though they now include 160 GB hard drives, giving them twice as much storage.

All the new iMac G5s are equipped with 512 MB of RAM, twice what was included before, and are the first consumer models to have the minimum amount necessary for properly running OS X. The middlelevel and top-level configurations still come with SuperDrives, though now, like the new Power Macs, these can burn double-layer DVD+R discs that hold 8.5 GB of data, as compared with the 4.7 GB on singlelayer discs.

No doubt, the best bargain among the three

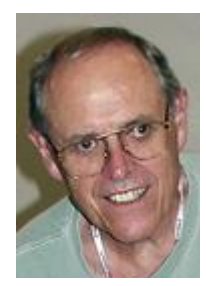

# **Tale of the Tiger John Engberg**

Tiger normally sells for a nominal \$130, but it can be had for less money if you shop around. I bought Tiger from Amazon.com for \$129.95 and got a \$35 rebate from them. I thought that was a

pretty good deal.

When I got it, I just looked at the box for several days, contemplating the install process. Any time you do a major upgrade to the operating system, you can end up with problems if you are not careful; and I wanted

to be sure that I minimized that possibility. That is not my usual modus operandi. I normally plunge headlong into these things — "full speed ahead, damn the torpedoes." I have a child-like faith that tells me nothing can go wrong. I'm not one of the "don't mess with it if it ain't broke" crowd. So, what was I waiting for?

I had read a number of articles that dealt with the preparation for installing Tiger. There was an excellent article describing the recommended procedures on MacFixit, and Apple also had a good article on the topic. The word to the wise was, the more you know before you install, the better. I made my list of things to do based on the recommendations, and started the preparations for the install.

Here are the steps I took before — and after — installing Tiger.

1. I ran all the maintenance, including repairing permissions, and nearly all the cleaning routines in Onyx. There are a number of other programs you can do this with including TinkerTool System, Cocktail, Control Freak, and MacPilot, among others.

2. I ran Apple Disk Repair.

3. I ran Disk Warrior.

4. I rebooted and ran disk permissions again. There are two schools of thought regarding repairing permissions. One group believes this procedure eliminates problems and potential problems. The other group believes that it is unnecessary with the later versions of OS X. I tend to side with the former.

 5. I unplugged all my Firewire and USB devices — except keyboard and mouse. Unplugging Firewire devices is very important. Leaving them plugged in can result in irrevocable damage to the drive.

6. I installed Tiger, deselecting all extra languages. I chose to do an "upgrade" rather than an "archive and install," a "clean install." I know this was tempting fate, but I certainly didn't want to wipe the drive and install or do the archive and install. I've done both before, and they are very tedious processes. The installation took about 45 minutes.

7.1 restarted — required — and ran repair permissions.

8. I reattached my external hardware, rebooted, and played! I was up and running with no problems!

There are other steps that are recommended such as backing up your HD. I didn't need to do that since I

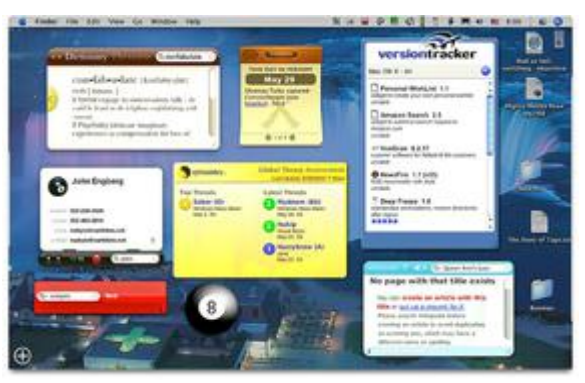

had a current back up. It is also recommended that all third party startup items be disabled. I did not do that because I'm adventurous — actually, I didn't think I needed to do that.

I was surprised that almost everything worked — even programs that weren't supposed to be compatible with Tiger. The only casualties that I have found

so far are Onyx (as yet there is no update), Norton Anti-Virus (an update is now available), FAXstf Pro (an update is now available), and Norton SystemWorks (this will not be updated, according to Symantec). A number of programs needed updating, but the updates were available and just required downloading and installing. This was a minor inconvenience. Some program preferences needed tweaking. No problemo.

My general impression of Tiger is very favorable. It seems very fast and stable. AppleWorks loads like a scalded cat. My printing is much faster. To my mind one of the best new features, which didn't get any play in the press, is the font validation option in the Font Book. This allows you to identify and delete corrupt fonts.

Spotlight is good, but it takes a little getting used to. Find is not as good as its predecessors. It won't find things in the System folders with any regularity. Spotlight has the same problem. I expect Apple will address these issues soon.

Widgets are fun and many of them are quite useful, and even the useless ones are fun — need a magic 8 ball for decision making?

5 happy camper.As I said, my general impression of Tiger is very favorable; and I'm glad I made the transition to this new system software. I am still exploring things, and I expect to find additional surprises in my delving. I'm a

## **POINTERS FOR THE Perplexed Perplexed**

**BILL DEAN** 

Since the beginning of 2005, I have been posting a variety of tips for Macs on cmugonline.com. I have no idea if these tips are getting any use. If you have not seen these, please go to

cmugonline.com (FAQS/Tips). If you try some and find them useful, let me know at badean@digitalusa.net.

May 25: Back up OS 10 Mail May 18: Rebuild the desktop in Classic May 11: Safari tip May 4: Tiger software compatibility April: 27: Shut Down tip April 13: Selected tips web pages (see above) April 6: Eudora clean up March 30: Save as PDF, PrintToPDF March 23: Safari Enhancer March 16: Google tutorials March 9: Desktop View Options, OS 9 March 2: White on Black, Zoom Feb. 22: Windows Media Viewer Feb. 2: Set browser home page Jan. 26: Google address, pictures Jan. 19: Making symbols with keyboard Jan. 12: Cancel drag and drop Jan. 5: Mouse keys for when mouse does not work.

Listed are some of the web sites we looked at he May 27 meeting. Try them out.

**Apple iCards: mac.com/WebObjects/ iCards.woa**

Find a large selection of ecards to send to your family and friends. They work on Mac and Windows.

### **CEO Express: ceoexpress.com/ default.asp**

This is a large collection of links to publications dealing with business and finance.

### **Digital Camera Reviews and News: dpreview.com**

Good for comprehensive reviews of digital cameras.

## **Movie Goofs: http://us.imdb.com/ Search/goofs**

Look up various errors in continuity in your favorite movies.

**Dealmac Forum: http:// forums.dealmac.com/list.php?**

This site contains continuous postings of questions and tips on all things Macintosh.

**Urban Legends Reference Page: www.snopes.com**

Look up internet hoaxes and other urban legends.

## **Version Tracker: versiontracker.com/ macosx/**

Go here to find all sorts of Macintosh software for downloading. It has an OS 9 link.

## **LAB REPORT**

It was a frustrating day at the lab for the tech staff, with several Macs with problems we could not resolve.

Len Giordano was unable to perform tasks because the Mac said that the hard drive was full. This is an 80 GB machine with no pictures, no music and several applications removed. We could not come up with a solution. Where is all that space?

John Menzel had better luck with the G3 he won at the Anniversary Party. We made a full install of Jaguar to eliminate the CMUG account and set up his own. We hope that he will stay with OS 10 and use Classic only when necessary. We will install Panther later. We installed an X version of Eudora and spent some time familiarizing John with Jaguar.

Pat Cowen's iMac got a reinstall of AppleWorks. New member David Tran came for some instruction

on operating his iMac. We could not install his printer driver because it was too large for the dialup modem. He will attempt to download it at home with Road Runner. The iMac has accounts from its previous owner that will have to be removed. We set administrator privileges for his account. We were able to spend some time on Jaguar instruction.

Dan Techentin needed an upgrade to 10.3.9 and help with moving addresses and Mail boxes to OS 10 Mail from Netscape.

Dick Klopfer had a Mail issue — he could not receive mail. We corrected an error in the settings. He installed Tiger on his own with some guidance.

Steve Arthur wanted to copy iMovie files to his external hard drive, but it would not mount, and he did not have the LaCie software. He also wanted to install Tiger and iWorks, but he did not have the software with him.

Lab tech staff: Al Petry, Gordon Bellinger, Bill Dean

6

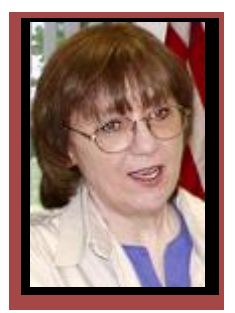

## **Member Discounts**

JOHANNA FOSTER

*Important Note: The discounts listed come from the Apple User Group folks and are only for members of different Apple User Groups, one of which is Citrus Macintosh Users Group. Please honor this stipulation.*

**Pressure Drop:** PaperHub — PaperHub is a USB 2.0 and FireWire 400 combo hub cleverly placed within an aluminum paper tray. It features the latest technology for high-speed data transfers and provides the most ports available of any hub on the market today. PaperHub is the first official product of the new Art-Techo movement, Pressure Drop's crusade to replace drab computer accessories with stylish peripherals that fuse technology with art. Regularly \$150, PaperHub is available to User Group members for only \$129.99. Storage and Connectivity With Style www.pdrop.com/ buy/index-mug.html. Offer expires June 30.

**IOGEAR:** IOGEAR — the leading name in connectivity products, delivers exclusive user group offerings to keep your Mac in whack. IOGEAR offers 35 percent off of MSRP to Apple User Group members when using the user group discount code. Offer code — M2796UG. www.iogear.com. Offer expires July 31.

**TextSoap 4:** Sanitize Grubby Text — Since 1998, TextSoap is a text processing tool. TextSoap cleans emails of garbage characters, extracts text from HTML, processes database text files, and more. Custom Cleaners allow you to design one-click actions for specific needs. TextSoap supports both plain text and styled text manipulation. 20 percent off with discount code. Code CPNMUG419. www.unmarked.com/ partners/mugmembers.html. Offer expires June 30.

**Future Sonics:** Ears Earphones — Original innovators of professional personal monitors, Future Sonics offers Ears online for \$89; That's over 40 percent off MSRP and 10 percent off web pricing. Order Future Sonics Ears online for \$89; over 40 percent off MSRP and 10 percent off web pricing. www.futuresonics.com/apple. Offer code is Applegroups. Offer expires September 30.

**NewTek:** LightWave 3D [8] — LightWave 3D is a sophisticated graphics production program with a complete and affordable professional toolset. NewTek is offering a full commercial license of LightWave 3D [8] with electronic documentation for \$495 a discount of 69 percent. www.newteck.com/products/lightwave/ partners/mug. Offer expires June 30.

**Agile:** 10 Key Software — Agile 10 Key program, a new typing practice application from Curry K. Software, helps users build speed and accuracy on the numeric keypad for productivity at work, school or home. Master all 18 keys on the Macintosh keypad, and train for the PC layout too (even the oversized "+" key) all on a regular Mac keyboard. Multiple exercises and error modes offer preparation for a variety of practical ten-key tasks, and graphic gauges let you track performance while keeping full concentration on what you're typing. 30 percent discount off the standard price of \$14.95. Coupon Code: CPN7492547975. curryk.com/mug.html. Offer expires August 31.

**O'Reilly:** Mac OS X: The Missing Manual, Tiger Edition — Preorder David Pogue's "Mac OS X: The Missing Manual, Tiger Edition" (projected to release in mid-July) for a 35 percent prepublication discount from the regular \$29.95 list price. Also get free ground shipping for online orrders of \$29.95 or more that go to a single U.S. address. Also new from O'Reilly in early June: "Learning Unix for Mac OS X Tiger" and "Mac OS X Tiger Pocket Guide." Call 1-800-998-9938 or order online. www.oreilly.com/catalog/macxmmtiger. Online Code: UGMACX. Offer expires August 31.

**Absolutist Games:** Bubble Shooter and Jet Ducks — The Absolutist game developing company is offering user group members special promotional discounts on Bubble Shooter and Jet Ducks for \$11.87 each, 30 percent off the regular price of \$16.95. A 14-day demo lets you try before you buy. Promotion coupon is at absolutist.com/mac/mugs\_discount.html. Bubble Shooter combines the best from Tetris, Arcanoid and Pool, and adds cool new features. Free trial is at absolutist.com/mac/bubble\_shooter/bshooter\_mac.sit. JetDucks is a hunting simulation game for the fans of cartoon graphics and classic arcade-shooters. Free trial is at absolutist.com/mac/jet\_ducks/duckshooter\_ mac.sit. Offer expires September 30.

**MUG Store:** The MUG Store — The MUG Store has free freight to members, RAM rebates, and new and reconditioned Macs. The passwords from 3/31/05 through 6/30/05 are: User ID: best, and Password: deals. www.applemugstore.com.

g g g Also, Dan Techentin found Photoshop Elements 3 at a really low price using Froogle Google. Go to Google.com and click Froogle, then search for the item you want. I checked it out and the site is store.purplus.net. They have all sorts of software, current and previous versions — online or phone order.

#### FROM PAGE 4

configurations is the top-of-the-line with a 20-inch display. The price has been reduced by \$100 to \$1,799, and the hard drive now stores 250 GB, up from 160 GB. One factor that makes this model, along with the other two configurations, such a good deal for wireless users is that all three now include both Airport Extreme and Bluetooth capability as standard. Formerly, these were \$79 and \$50 options respectively.

So, what is it about the reconfigured iMac G5, at \$100 off, that excites my personal passions? First of all, my top-of-the-line iMac from two years ago had only a 17-inch display, rather than the 20-inch included today. In addition, my current computer has a 1 GHz G4 processor, instead of the current 2 GHz G5, an 80 GB hard drive compared to a 250 GB, and 64 MB of video memory as opposed to 128 MB.

The treasurer of our family corporation uses a price comparison method somewhat less formal than that of my friend. She just says, "That money's going for the landscaping." So, I guess I'll just have to keep pining over the wonderful new G5 and be satisfied for now with my probably more-than-adequate G4. Perhaps some of the rest of you will be more fortunate.

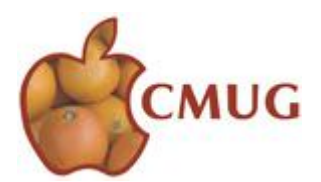

## **COMING UP IN JUNE**

## **June 18 Class: Basic iTunes:**

Curt Herrin will present this class on how to use iTunes to keep music files and use the iTunes store for downloading music.

The class runs from 1-5 p.m. at Crystal Oaks. Sign up with Ed Romans (edromans@mindspring.com). The fee is \$10 for individual, \$15 for family.

## **June 24 Meeting**

John Engberg will demonstrate three applications to use to make greeting cards.

The meeting starts with an informal Q&A session, followed by business and then the program. At Crystal Oaks.

### **June 26 Lab**

Lab/Tune-up runs from 1-5 p.m. at Crystal Oaks. If you have problems with your Mac software or hardware or you want instruction in using a program, let the CMUG tech staff help you.

Sign up with Al Petry (alpetry@digitalusa.net or 563-2524).

#### **June 28 Workshop**

Come to the workshop for a follow-up to the iTunes class and for help with software or minor tuneup on your Mac.

If there is some particular topic you want covered, email badean@digitalusa.net.

The Workshop runs from 1-4 p.m. at the Beverly Hills Community Building.

## **Education Education**

Ed Romans

Hello CMUG members,

According to the surveys that we received from the membership, one of the items requested for instruction was the iLife package. For the June class, Curtis Herrin will be back from vacation to enlighten us on what you can do with the iTunes application. I'm sorry that I didn't get the information out sooner, but I have been incommunicado myself and didn't have access to my computer.

We will get a good look at just what iTunes will do for you, search some of Apple's Music Store and learn how to make play lists that suit your taste.

If Curtis can get his Airport Base Station to cooperate, those with an Airport Card may be able to log on to Apple's Music Store with him. If not, then this will be mostly a demo with a CD for you to take home that will refresh your memory.

Curtis had to dig a little deeper into this program to learn it properly. He found it was not too difficult, and you will be pleased with what Apple has to offer. One of the big pluses is that your music can be used with other iApps.

 The class will be at Crystal Oaks on Saturday, June 18. Instruction will begin at 1 p.m., and we will run until 5 p.m. We hope to see you there. The class fee is \$10 for individuals and \$15 for family. Come earlier to set up your computer. To sign up for this class, email Ed Romans at edromans@mindspring.com or call (352)527-6522.

At present, my phone is out of order. Apparently some cut cables are disrupting service. It should be repaired by the time this issue comes out.

Please indicate if you plan to bring your computer.

## **MEETING MINUTES**

Minutes for CMUG meeting May 27, 2005

Thirty-three members, including new members Patricia and Earl Archer and David Tran, were present for the May 27 meeting. Board members in attendance were Gordon Bellinger, Bill and Jackie Dean, Jo Foster and Jan Moore, as well as guests Russell and Darlene Lake.

Bill welcomed everyone and presented Jordan Shapot, our second scholarship recipient, with a certificate for the \$750 prize. Jordan attended with his parents, Mr. and Mrs. Marc Shapot, and we were pleased that they stayed for the meeting.

A Certificate of Appreciation was given to John Durr for his work on the Scholarship Committee. Buzz Fredrickson, the other winner, will be presented with his certificate at a later date.

Jan reported that there are now 260 members. There was no report from the Education Committee. Bill reported on the "weird things" he encountered on his visits to members in need of assistance. Beverly Engberg supplied refreshments. It was good to see John Engberg with us again after his still-ongoing recuperation from surgery. Bill still has older model computers and accessories to be given away.

Jo was introduced as the new editor of the CMUG Magazine, which will be online beginning in June. The deadline for copy is June 1. Jo said the templates are ready and the magazine will be in a protected section of our Web site at cmugonline.com. Jan Fredrickson, our webmaster, will archive issues. The two or three members who do not have access to the internet will be mailed printed copies.

Following a break, Bill showed some of his favorite web sites and as many others from members as time permitted. He gave out copies of the list of favorite sites which members suggested.

The meeting closed at 9 p.m. Respectfully submitted, Jackie Dean, Secretary

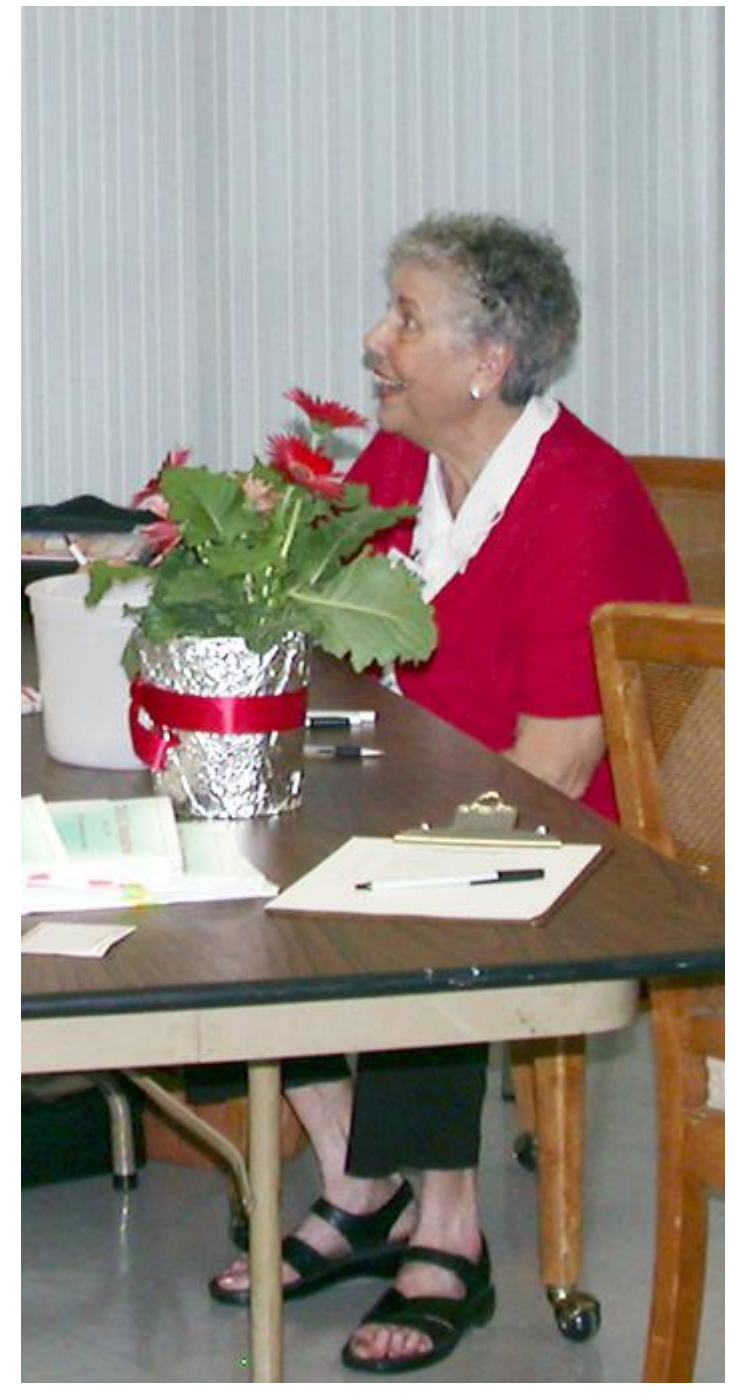

*Johanna Foster Jackie Dean, secretary, makes everyone feel welcome at the 10th an-*

Tech Tips Look for Bill's weekly tip every Wednesday on cmugonline.com Also check out these sites for tips that work for everyone: www.apple.com/pro

www.apple.com/pro/tips/index.html

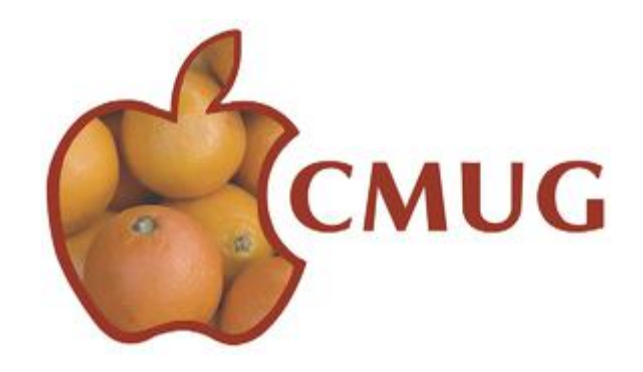

*niversary meeting in April just as she does for every meeting.* 

9